## JDR Series J1939 Diagnostic Reader

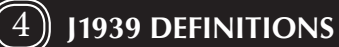

### **RECOMMENDATIONS**

To terminate CAN, jumper PIN 2 to PIN 5

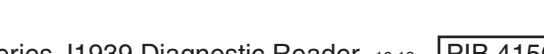

Will display live engine parameters when first powered on. While performing the live engine parameter display function, the JDR accepts RPM, Oil Pressure, Coolant Temperature, Fuel Level, and Battery Voltage messages from the engine ECU. The Tier IV **JDR** can display the fuel rate. Should engine run hours not be supplied by the ECM, the JDR has its own internal memory to maintain engine run hours. Note, not all engine ECUs supply Fuel Level and Battery Voltage.

To switch to **DTC** display mode, press the  $\frac{1}{2}$  button.

ing received. Prieshooting. If indi-R is not properly network, or is not  $CU$ .

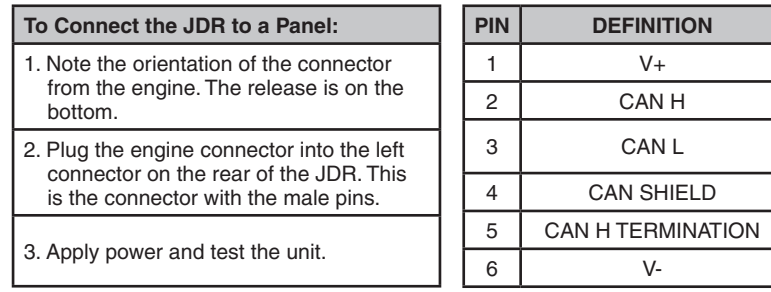

Will cycle through all active **DTCs** when first powered on.

### JDR100 and JDR100 IV

#### DISPLAY & CONROLS 3 JDR Models & Their Buttons

Retrieve detailed informatio

 $\bullet$ 

 $\bullet$ 

<sup>P</sup>ause Resume / Next SPN

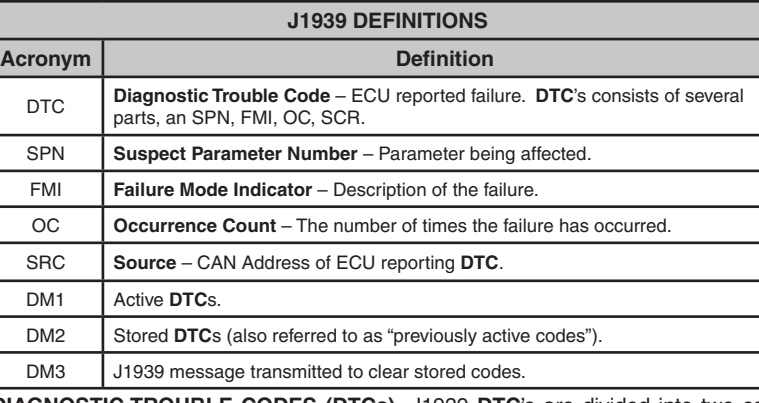

DPF Regen **Control** 

180L #/2 RPM

 $\begin{bmatrix} 1 \\ 1 \end{bmatrix} \begin{bmatrix} 0 \\ \text{or} \end{bmatrix} \begin{bmatrix} 0 \\ \text{or} \end{bmatrix}$ 

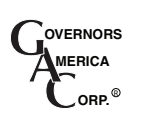

**INSTALLATION** 

detected which Primarily for trou N traffic indicator dicator is not lit, it ngine ECU is not communicating via SAE J1939.

ne consuming

ngine ECU. definition.

ngine ECU. definition.

ngine ECU. definition.

ngine ECU. definition.

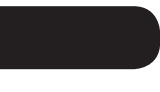

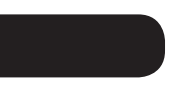

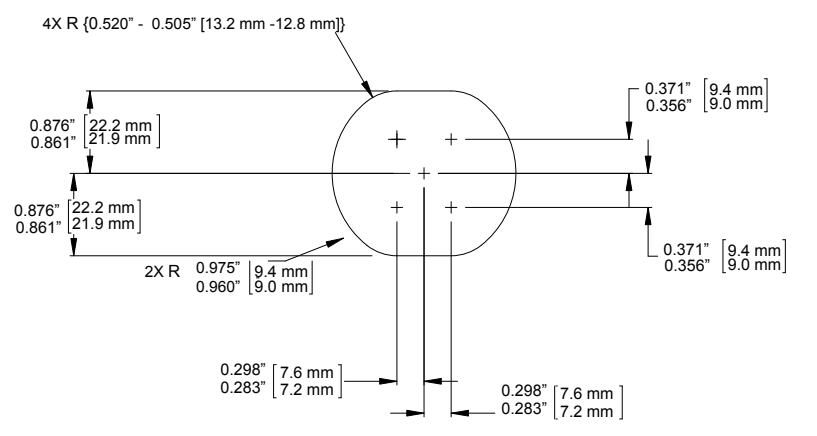

## **BASIC WIRING**

ENGINE CONTROL

MODULE (SAE J1939 COMPLIANT)

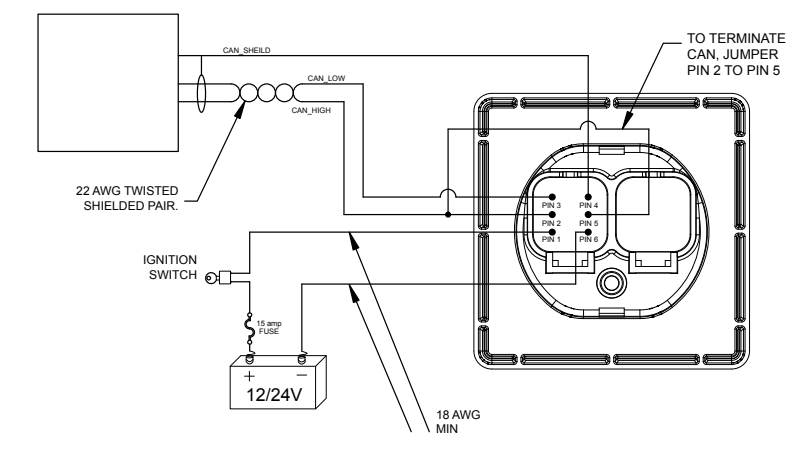

**BUTTON DESCRIPTION**

 $\bullet$ 

 $\bullet$ 

 $\bullet$ 

 $\bullet$ 

**Button Definition**

ĭ

 $||/||$ 

 $\sqrt[4]{\text{C}}$ 

のます

**JDR050 JDR100**

 $\bullet$ 

 $\bullet$ 

 $\bullet$ 

 $\bullet$ 

 $\bullet$ 

 $\bullet$ 

**Description Std IV Std IV**

Extracts the next part of the **DTC**. Cycles through **DTC, FMI, OC,** and **SRC**. Also used to switch the JDR into **Manual Mode** and to clear stored values.

 $\frac{\mathbf{r}}{\mathbf{r}}$ 

Used to switch the JDR into **Manual Mode**, when pressed and held it returns to **AUTO MODE**, and to examine the next **DTC** in the list (from **Manual Mode**).

Change Function of Reader

Alternates view between live engine parameters and diagnostic trouble codes.

egeneration

Diesel particulate filter control button. Typically used to enable and disable regeneration. Also used in conjunction with **SPN** button to force manual

> 网八起部  $174$

> > **WENT & FUEL**  $\underbrace{\begin{pmatrix} \overline{\mathbf{e}} \\ \overline{\mathbf{e}} \end{pmatrix}}_{\mathbb{C}} = \overline{\begin{pmatrix} \overline{\mathbf{e}} \\ \overline{\mathbf{e}} \end{pmatrix}} = \overline{\begin{pmatrix} \overline{\mathbf{e}} \\ \overline{\mathbf{e}} \end{pmatrix}}$

 $\frac{1}{2}$  1  $\frac{1}{2}$   $\frac{1}{2}$ 

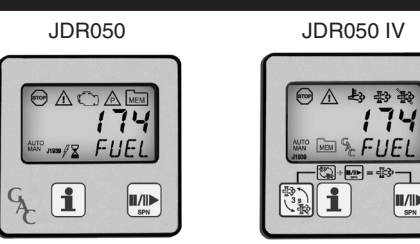

JDR100 JDR100 IV

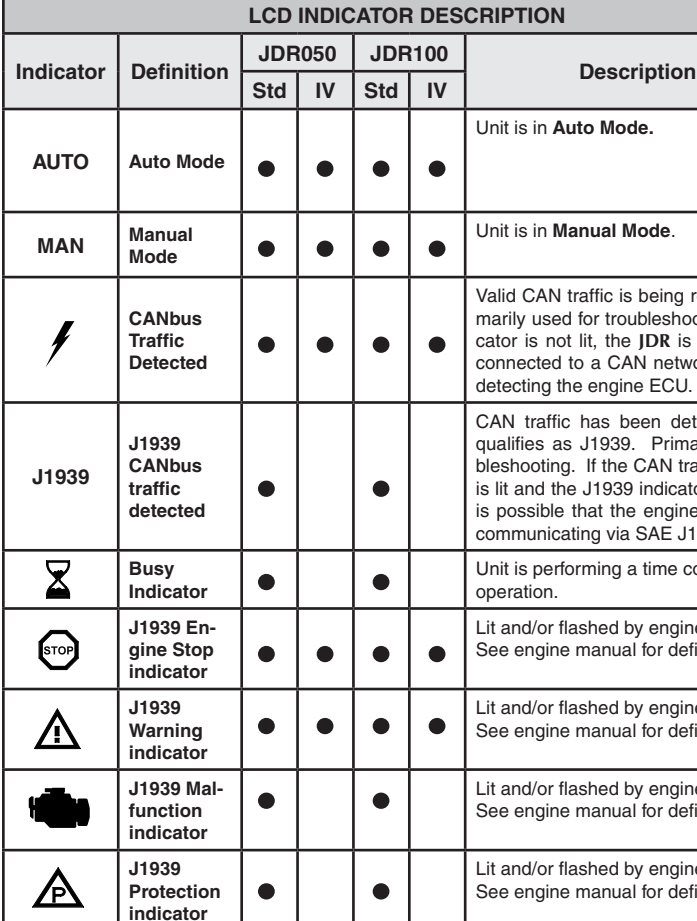

While in this mode, the **JDR** will cycle through the parameters of the given function. For example, when displaying live engine parameters (JDR100 only) the JDR will cycle through the engine parameters which do not have a zero priority.

Press **j** or  $||$  **F**  $||$  . The JDR will display the current active **SPN**. To return to Auto **Mode**, from **Manual Mode,** you can press and hold the **SPN** button for 3 seconds, or, the unit will automatically return to **Auto Mode** when the unit detects no user activity for the amount of time specified by the **IDLE** user configurable parameter.

Press the **D/I** button. When you reach the end of the list, the JDR will go back to the top of the list.

Press the 1 button. The JDR will select the next valid parameter. **Care should be taken when changing the engine ECU and** JDR **CAN bus addresses.** If not properly set, the JDR may not appear to be functioning.

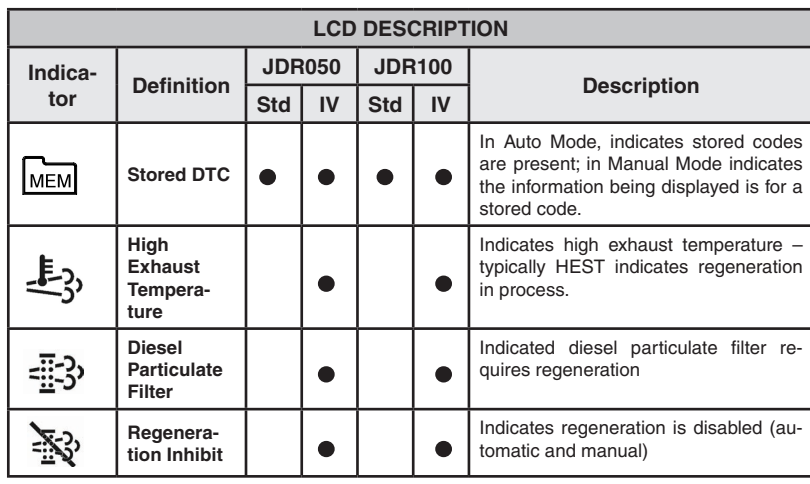

### **AUTO MODE**  $(7)$

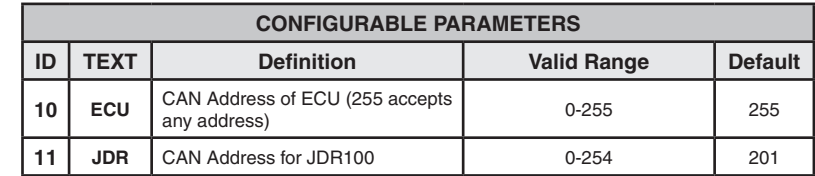

Subsequent presses of the  $\mathbf{\hat{i}}$  button will reveal the underlying information for the **DTC.** The order in which this information is displayed: **SPN**, **FMI**, **OC**, and **SRC**.

When displaying **DTCs**, the JDR will start displaying the information of the current active **DTC.** By pressing  $\blacksquare/\blacksquare$  button, the JDR will go to the next active **DTC.** When the JDR reaches the end of the active **DTCs**, the JDR will begin displaying stored **DTCs** (should there be any). These will be indicated by the **MEM** indicator. When the last stored **DTCs** is reached, the JDR will restart displaying the active **DTCs** at the beginning of the list.

## $\left(\!\left( \, \mathsf{9} \, \right) \!\right)$  user configuration mode

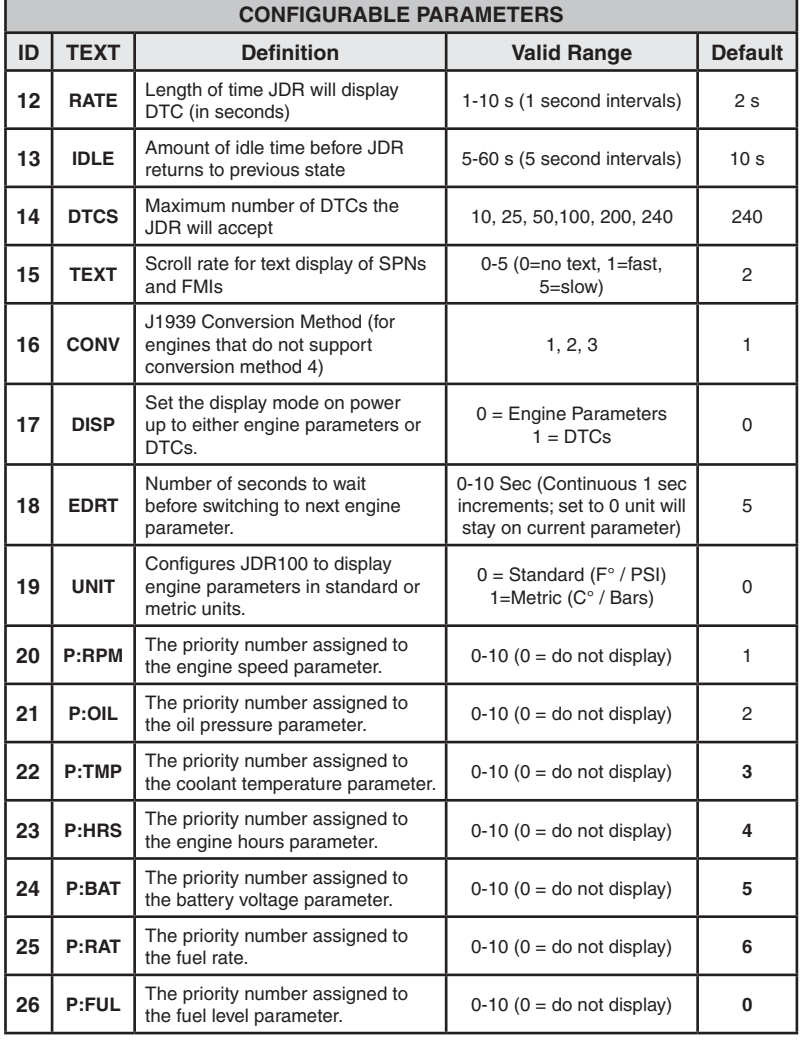

For a list of acronyms and their associated definitions that are used in this document, see the table below.

# $(6)$  LCD INDICATORS

When powered on, the JDR will illuminate all segments of the LCD display, power on all LED indicators then display the current version of the software. This gives the user the opportunity to verify the validity of these components. After showing the version number, the JDR will go into **Auto Mode.** For a list of descriptions for the LCD indicators, see section 6 LCD INDICATORS table.

### JDR050 and JDR050 IV

**DIAGNOSTIC TROUBLE CODES (DTCs)-** J1939 **DTC**'s are divided into two categories, **active** and **stored** (also referred to as previously active). **Active codes** are present when a condition is present. **Stored codes** are a record that the condition occurred.

 $5$ ) START-U

While displaying **DTCs (**JDR050 & 100), the JDR will first cycle through all of the active **DTCs**. When the JDR reaches the end of the active **DTCs**, the JDR will begin displaying stored **DTCs** (should there be any). These will be indicated by the **MEM** indicator. When the last stored **DTCs** is reached, the JDR will restart displaying the active **DTCs** at the beginning of the list. The detailed information about the active **DTCs** and stored **DTCs** can only be examined while in **Manual Mode**.

### **MANUAL MODE**  $(\!(8)\!)$

## **Switching between Auto Mode to Manual Mode:**

**To enter User Configuration Mode:**

First enter **Manual Mode**. This is done by pressing either the **1** or the  $\blacksquare/\blacksquare$  button. Next, simultaneously hold  $\mathbf{1}$  and  $\mathbf{1}/\mathbf{1}$  for 3 seconds.

**To cycle through the different configurable parameters:**

**To cycle a value of a configurable parameter:**

A **User Configuration Mode** is made available to adjust the behavior of the JDR.

**To mount the JDR to a panel:** 1. Make sure power is turned off. 2. Cut mounting hole, per Panel

Cutout Diagram.

3. Note the orientation of the retaining ring. The releases on the retaining ring are on the top and bottom. 4. With retaining ring off, slide JDR into hole. Make sure the JDR is facing upward and outward. 5. While holding the front of the JDR, slide the retaining ring on back until it is snug. Do not over tighten.

### Panel Cut-Out Diagram (not to scale)

**While looking at Live Engine Parameters:**

Pressing the  $\mathbf i$  button will display the text for the parameter being displayed.

**While looking at DTCs:**

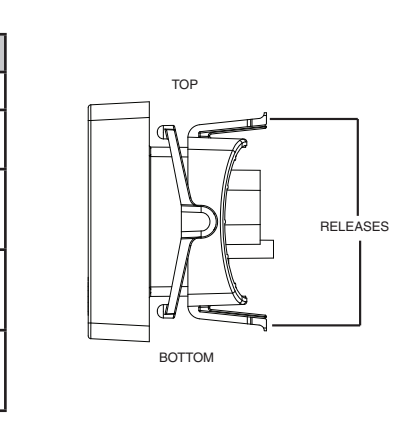

### RESETting ENGINE RUN HOURS (JDR100)  $(11)$

### FMI TEXT  $(12)$

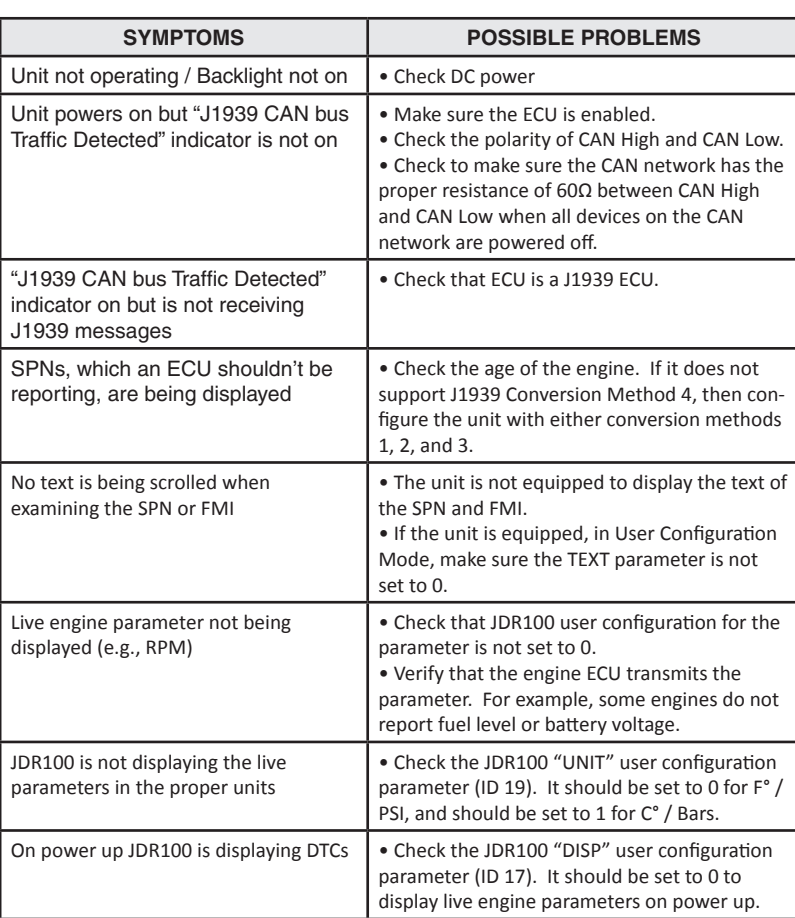

# $\left( 13\right)$  tier iv diesel particulate regeneration  $13$   $\left( 14\right)$

#### **SYMPTOMS POSSIBLE PROBLEMS** The JDR100 is not cycling through the live engine parameters • Check the EDRT user configuration parameter (ID 18). If it is set to 0, the JDR100 requires the SPN button to be pressed to cycle through the parameters. • Check the user configured priorities (ID's 20-25) of each of the live engine parameters. If priority is set to 0, then the parameter will not be viewed. The SPN and FMI text scrolls too fast or too slow • In User Configuration Mode, adjust the TEXT parameter up or down accordingly. Clear Stored Codes key sequence does not work • Unit is not equipped with that function. DM3 is sent to the engine, but the stored codes are not cleared • The engine manufacturer has secured the engine, and does not allow the DM3 message to be executed.

If unsuccessful in solving data issue, contact GAC for assistance. info@governors-america.com 413-786-5600

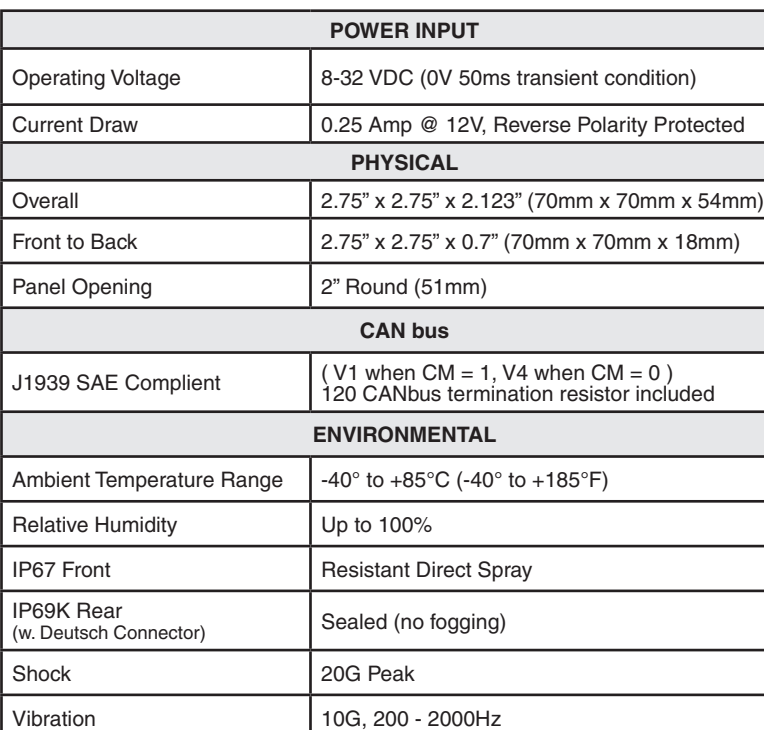

**ISO<sub>2001</sub>** CE

# $\c00$  dimensic

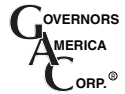

720 Silver Street, Agawam, MA 01001 USA info@governors-america.com www.governors-america.com

JDR Series J1939 Diagnostic Reader 10.12 | PIB 4156 A

## Another Quality GAC Products

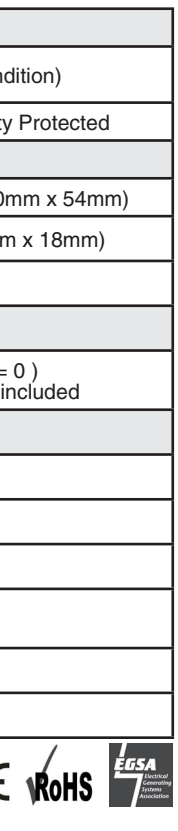

### **Call Today: 413 - 786 - 5600 Visit: www.governors-america.com**

The JDR is equipped with a counter to record the number of hours an engine has run. If the engine **ECU** provides the hours, the JDR will record the value from the **ECU**. If hours are not provided by the **ECU**, the JDR will increment the counter, when it sees engine speed.

The JDR can only display 4 text characters at any one time. Because of this limitation, GAC has opted to shorten the text of the standard FMI text. For detailed information regarding the **FMI** definitions please consult the SAE J1939 specification.

## $(15)$ ) system troubleshooting

The Tier-IV **JDR's** are specifically designed to support Tier IV engine particulate filter regeneration functions. The **DPF** regeneration cycle can be enabled or disabled. The operator can use the **JDR** to manually force a regeneration cycle.

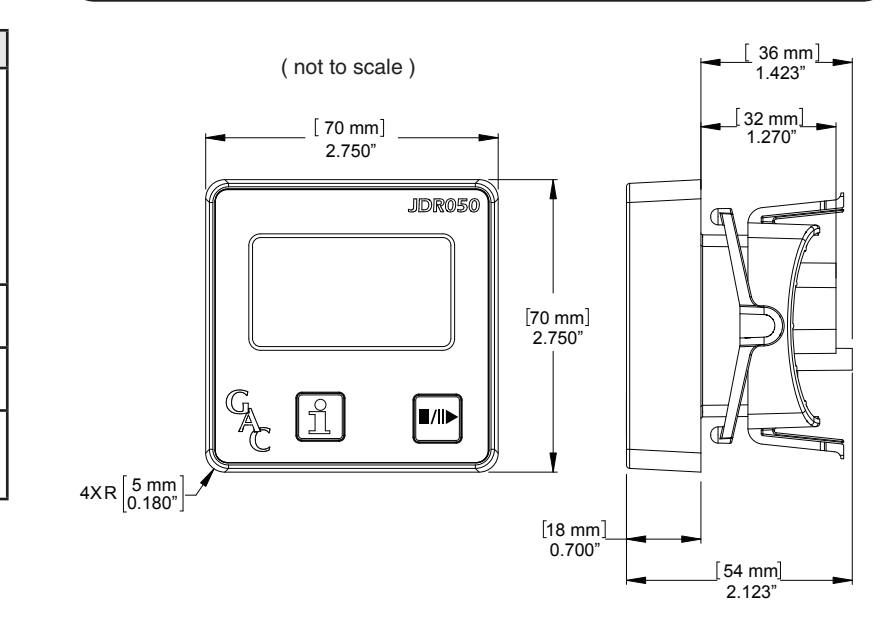

From this screen, you can only return to **Manual Mode**. To do this, press and hold the **SPN** button for 3 seconds, or, the unit will automatically return to **Manual Mode**  when the unit detects no user activity for the amount of time specified by the I**DLE User Configurable Parameter.**

## **CLEARING STORED DTCS**

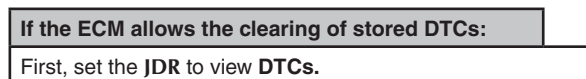

Second, put the unit into **Manual Mode** by pressing either the **f** or the  $\blacksquare/\blacktriangleright$  button. Third, press and hold  $\mathbf{1}$  for 3 seconds - unit will then display **DM3** Fourth, press and hold  $\uparrow$  for another 3 seconds, unit will then display SENT.

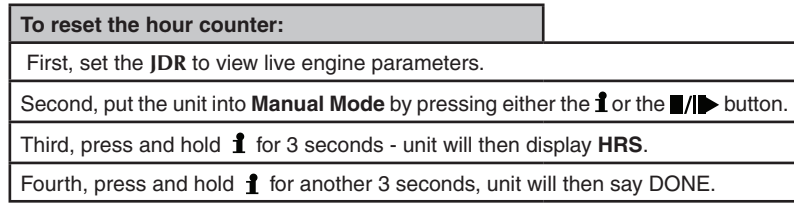

From this screen, you can only return to **Manual Mode**. To do this, press and hold the **SPN** button for 3 seconds, or, the unit will automatically return to **Manual Mode** when the unit detects no user activity for the amount of time specified by the **IDLE User Configurable Parameter.**

## **To enable or disable DPF regeneration cycles:**

Press and hold the TIER IV  $\ddot{\ddot{\xi}}$  button for 3 seconds.

The **JDR** will respond by displaying the word "SENT".

The engine will then command the **JDR** to turn on or off the regeneration inhibit indicator to confirm whether regeneration is enabled or disabled. Note, when **DPF** regeneration is disabled, both automatic and manual regenerations are disabled.

Note, if the **DPF** regeneration is disabled, the engine will not respond to this command.

# $(\hspace{-0.1cm}(14)\hspace{-0.1cm})$  SPECIFICATIONS

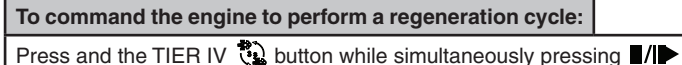

The **JDR** will respond by displaying the word "SENT".

## ECA Series Analog to CAN Adaptor

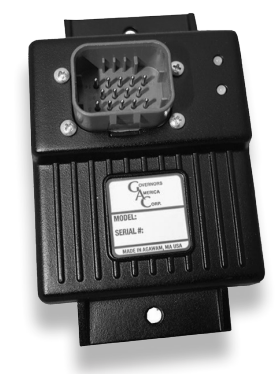

GAC's ECA Series of Analog to CAN Adapters allow for the simple integration of mechanically controlled engines into current CAN systems, converting analog inputs into J1939 CAN bus information. With this highly-affordable easy-to-use product, virtually any of your engine's vital signs can be monitored. The ECA050 and ECA100 adapters can also be retrofitted to older engines, allowing better monitoring and extending their useful life.

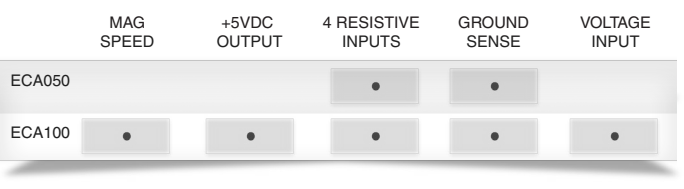